# QUICK GUIDE FOR MODEM SETUP for Nokia 6310i

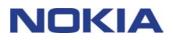

## Contents

| 1. | INTRODUCTION                             | 1 |
|----|------------------------------------------|---|
| 2. | INSTALLING MODEM SETUP FOR NOKIA 6310i   | 1 |
| 3. | SELECTING YOUR PHONE AS A MODEM          | 1 |
| 4. | STARTING NOKIA MODEM OPTIONS             | 2 |
| 5. | UNINSTALLING MODEM SETUP FOR NOKIA 6310i | 2 |

#### Legal Notice

Copyright © Nokia Corporation 2002. All rights reserved.

Reproduction, transfer, distribution or storage of part or all of the contents in this document in any form without the prior written permission of Nokia is prohibited.

Nokia and Nokia Connecting People are registered trademarks of Nokia Corporation. Other product and company names mentioned herein may be trademarks or tradenames of their respective owners.

Nokia operates a policy of continuous development. Nokia reserves the right to make changes and improvements to any of the products described in this document without prior notice.

Under no circumstances shall Nokia be responsible for any loss of data or income or any special, incidental, consequential or indirect damages howsoever caused.

The contents of this document are provided "as is". Except as required by applicable law, no warranties of any kind, either express or implied, including, but not limited to, the implied warranties of merchantability and fitness for a particular purpose, are made in relation to the accuracy, reliability or contents of this document. Nokia reserves the right to revise this document or withdraw it at any time without prior notice.

## 1. INTRODUCTION

Modem Setup for Nokia 6310i will install the following components on your computer:

- Nokia 6310i data and fax modem adapters which enable you to use your phone as a modem in data and fax calls
- Nokia Modem Options which enables you to set options for the data calls you make

Modem Options for Nokia 6310i runs with Windows 95/98/Me/2000 or Windows NT 4.0 with Service Pack 5 or newer.

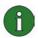

**Note:** If you have the first releases of Windows 2000, you may need to download the IrCOMM modem support for Windows 2000 to support infrared. This software can be found in the software download section of Microsoft's web site.

### 2. INSTALLING MODEM SETUP FOR NOKIA 6310i

1. From the CD-ROM main menu, click **Install Software** and then click **Modem Setup for Nokia 6310i**. Click **Install**.

2. Follow the instructions on the screen.

In the **Connection Method Selection** dialog box, you are prompted to select one or more of the available connection methods, which are infrared connection (provided that your computer has infrared capabilities), Bluetooth connection, or cable connection.

Be prepared to connect your phone to the PC, when prompted for it. For instructions on how to do this, see the User's Guide provided with your phone.

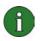

**Note:** The Nokia 6310i data and fax modem adapters will be installed automatically during the setup.

## 3. SELECTING YOUR PHONE AS A MODEM

You can use your phone with a variety of commercially available data and fax communications applications. When configuring a data or fax application, you must select your phone as the modem. Depending on whether you want to use a cable connection, Bluetooth connection or an infrared connection, you can select either Nokia 6310i Cable, Nokia 6310i Bluetooth or Nokia 6310i IrDA as the modem.

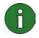

**Note:** When you use your phone for making data or fax calls, the infrared connection is available for Windows 95/98/Me/2000 only.

Bluetooth connection is available for Windows 98/Me/2000 only.

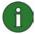

**Note:** Since Bluetooth devices communicate using radio waves, your phone and the other Bluetooth device do not need to be in line-of-sight. The two devices only need to be within a maximum of 10 metres of each other, although the connection can be subject to interference from obstructions such as walls or from other electronic devices.

In some countries, there may be restrictions on using Bluetooth devices. Check with your local authorities.

### 4. STARTING NOKIA MODEM OPTIONS

You can start Nokia Modem Options from the Control Panel:

Click the Start button, point to Settings, and click Control Panel.

In the Control Panel, double-click Nokia Modem Options.

You can change data call settings even when your phone is not connected to the computer. Please refer to the Nokia Modem Options Help for information on how to set these options.

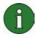

**Note:** GPRS is a technology that allows mobile phones to be used for sending and receiving data over the mobile network. The use of GPRS services requires that your network supports GPRS (General Packet Radio Service) technology and that you have subscribed to this service. The pricing of GPRS services may differ from that of normal GSM data services. Contact your service provider for more information.

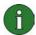

**Note:** The use of GSM high speed data services requires that your network supports HSCSD (High Speed Circuit Switched Data) technology and that you have subscribed to this service. GSM high speed data services may cost more than normal GSM data services. Contact your service provider for more information.

## 5. UNINSTALLING MODEM SETUP FOR NOKIA 6310i

1. Click the Start button, point to Settings, and click Control Panel.

#### 2. Double-click Add/Remove Programs.

3. In the Install/Uninstall tab, select **Modem Setup for Nokia 6310i** from the list of software that can be removed.

#### 4. Click Add/Remove.

5. Follow the instructions on the screen until the program files are removed.

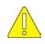

#### Important safety notes

All the safety instructions in the user's guides of your phone and computer also apply when this product is used with the phone.

Remember to make backup copies of all important data to protect against possible loss or alteration.

Do not point the infrared beam at anyone's eyes or allow it to interfere with other infrared devices.

To disconnect the cable from the phone, hold the connector and remove the cable.